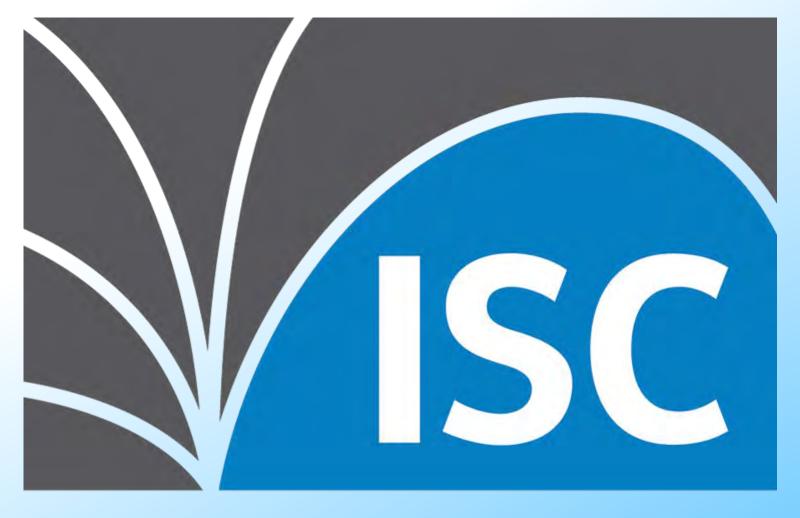

## Internet Systems Consortium

## BIND Logging Content out of Chaos

#### Alan Clegg October 30, 2019

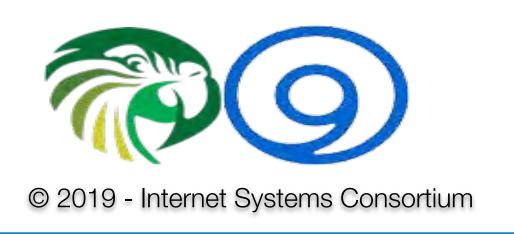

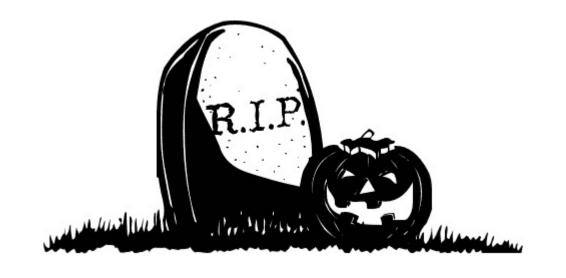

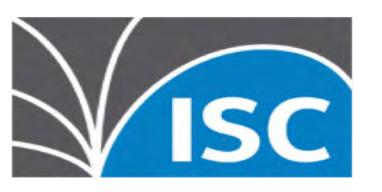

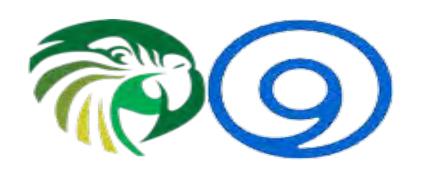

#### Why Do We Log?

- Consider the times that you look at log files
  - Something is new:
    - General overview of functionality
  - Services are broken or the network is on fire:
    - Specific logs related to a specific topic
    - Higher detail than normal

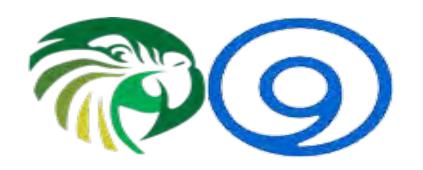

#### Why Do We Log?

- During normal operation, logging is mostly disregarded
  - Minimal disk usage
  - Minimal processing
- During network-on-fire events, logging is important
  - Lots of output surrounding the bits that are causing problems
  - Minimal processing without changing configuration

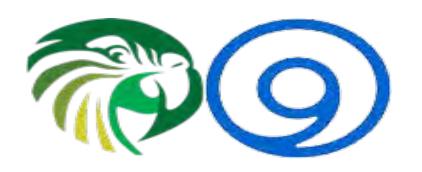

#### Logging Methodology

- BIND logs Categories into Channels
  - Categories are pre-defined
    - Collection of messages around a common theme
  - Channels are (for the most part) administrator defined
    - Definitions provide location, content, detail level and size of output
    - Detail level may be dynamic very useful!

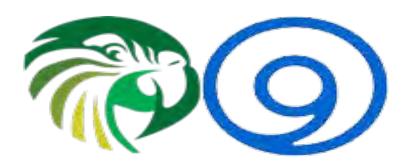

#### Logging Categories

client
cname
config
database

#### default

delegation-only dispatch dnssec dnstap edns-disabled

#### general

lame-servers
network
notify
nsid
queries
query-errors

rate-limit
resolver
rpz
security
serve-stale
spill
trust-anchor-telemetry
unmatched
update
update
update-security
xfer-in
xfer-out
zoneload

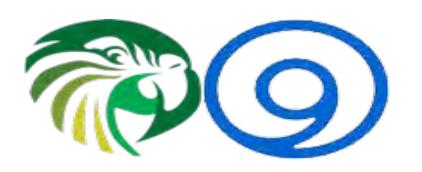

#### Logging Channels

Predefined channels are:

```
default_syslog
default_debug
default_stderr
null
default_logfile (only created if BIND is started with -L)
```

- Others will be created by the administrator
- By default and before parsing named.conf logging goes to default\_syslog

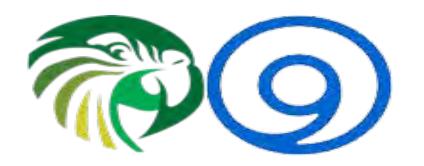

#### Logging Stanza Syntax

```
logging {
     category string { string; ... };
     channel string {
          buffered boolean;
          file quoted string [ versions ( unlimited | integer ) ]
               [ size size ] [ suffix ( increment | timestamp ) ];
          null;
          print-category boolean;
          print-severity boolean;
          print-time ( iso8601 | iso8601-utc | local | boolean );
          severity log severity;
          stderr;
          syslog [ syslog facility ];
```

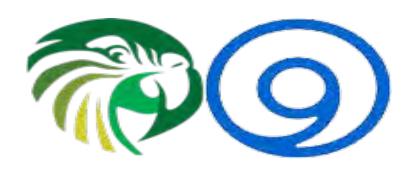

### Logging Severity

- log\_severity is a set of levels
  - Logging at a given level includes all of the levels below

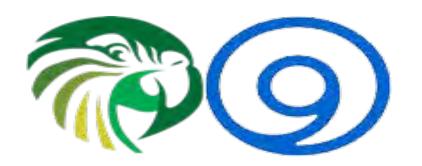

#### Logging Samples

- Use default logging, but in addition, send dnssec logging to a file called dnssec.log
  - Keep 5 copies (+ the active one) of 10MB each
  - Record the time and severity

```
logging {
    channel dnssec_log {
        file "/var/log/bind/dnssec.log"
            versions 5
            size 10M;
        severity debug 10;
        print-time yes;
        print-severity yes;
    };
    category dnssec { dnssec_log; };
};
```

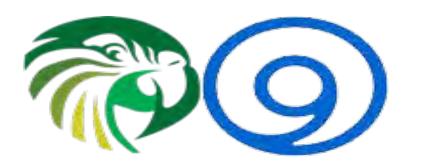

#### Logging Samples

- Log all queries to a file called query.log
  - Keep 3 copies (+ the active one) of 10MB each
- This file will remain empty until we explicitly turn it on:
  - \$ rndc querylog on or global option querylog yes; in named.conf

```
logging {
    channel query_log {
        file "/var/log/bind/query.log" versions 3 size 10M suffix timestamp;
        print-time yes;
    };
    category queries { query_log; };
};
```

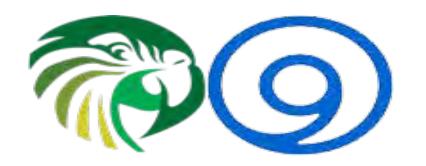

#### Logging Samples

Log queries to two channels, log three categories to a single channel dynamically

```
logging
        channel query log {
                file "/tmp/query.log" versions 5;
        channel debug log {
                 file "/tmp/debug.log" size 100k;
                                                            Possible Errors here:
                print-time yes;
                                                            You probably want to specify
                print-severity yes;
                                                            both versions and size.
                print-category yes;
                 severity dynamic;
        category queries { query log; debug log; };
        category dnssec { debug log; };
        category client { debug log; };
```

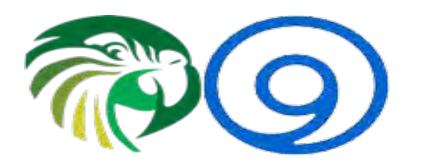

#### Deciphering the output

- Good luck!
  - Just kidding... to an extent
- Most logging is for the ISC engineering team not the mere mortal

```
29-Oct-2019 22:16:34.068 client: debug 3: client @0x712a4ab0 192.168.77.130#56722 (d.docs.live.net): send 29-Oct-2019 22:16:34.068 client: debug 3: client @0x712a4ab0 192.168.77.130#56722 (d.docs.live.net): sendto 29-Oct-2019 22:16:34.068 client: debug 3: client @0x712a4ab0 192.168.77.130#56722 (d.docs.live.net): senddone 29-Oct-2019 22:16:34.068 client: debug 3: client @0x712a4ab0 192.168.77.130#56722 (d.docs.live.net): next 29-Oct-2019 22:16:34.068 client: debug 10: client @0x712a4ab0 192.168.77.130#56722 (d.docs.live.net): ns_client_detach: ref = 0 29-Oct-2019 22:16:34.068 client: debug 3: client @0x712a4ab0 192.168.77.130#56722 (d.docs.live.net): endrequest 29-Oct-2019 22:16:34.518 client: debug 90: client @0x71251370 192.168.77.1#50360: received DSCP 0 29-Oct-2019 22:16:34.518 client: debug 3: client @0x71251370 192.168.77.1#50360: UDP request 29-Oct-2019 22:16:34.519 client: debug 5: client @0x71251370 192.168.77.1#50360: using view '_default' 29-Oct-2019 22:16:34.519 client: debug 3: client @0x71251370 192.168.77.1#50360: query 29-Oct-2019 22:16:34.519 queries: info: client @0x71251370 192.168.77.1#50360 (ccn.asdf.com): query: ccn.asdf.com IN A +E(0)K (192.168.77.1)
```

One exception: query logging

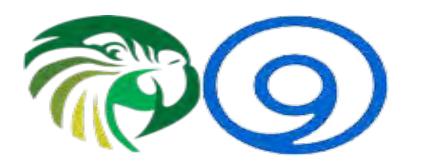

## O) Deciphering Query Log Output

- The word client
- A @0x followed by the client object identifier (nothing to do with the client address)
- The IP address and port number from which the query originated (the client address)
- The query (in parenthesis), a colon and the word "query" followed by a colon

(continued)

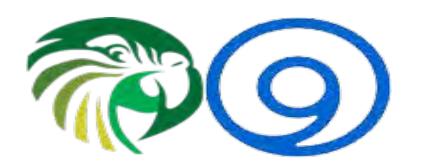

#### Deciphering the output

```
client @0x7129cc38 192.168.77.1#39584 (_http._tcp.mirror.os6.org): query: _http._tcp.mirror.os6.org IN SRV +
  (192.168.77.1)
client @0x6ff4c250 192.168.77.1#57515 (mirror.os6.org): query: mirror.os6.org IN AAAA + (192.168.77.1)
client @0x6ff287f8 192.168.77.1#57515 (mirror.os6.org): query: mirror.os6.org IN A + (192.168.77.1)
client @0x6fd12ce8 192.168.77.131#21399 (imap.gmail.com): query: imap.gmail.com IN A + (192.168.77.1)
client @0x712a4ab0 192.168.77.1#44466 (alan.clegg.com): query: alan.clegg.com IN A +E(0)DK (192.168.77.1)
```

- The query (2<sup>nd</sup> time, but without parenthesis) followed by the class and type of the query
- A set of flags:
  - If RD flag was set (+ if set, if not set), if signed (s), if EDNS was in use with the EDNS version number (E (#)), if TCP was used (T), if DNSSEC Ok was set (D), if CD was set (C), if a valid DNS Server cookie was received (V), and whether a DNS cookie option without a valid Server cookie was present (K)

(continued)

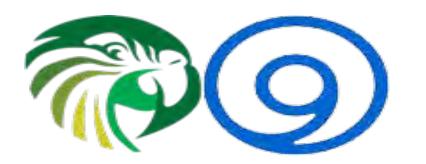

### Deciphering the output

```
client @0x7129cc38 192.168.77.1#39584 (_http._tcp.mirror.os6.org): query: _http._tcp.mirror.os6.org IN SRV +
  (192.168.77.1)
  client @0x6ff4c250 192.168.77.1#57515 (mirror.os6.org): query: mirror.os6.org IN AAAA + (192.168.77.1)
  client @0x6ff287f8 192.168.77.1#57515 (mirror.os6.org): query: mirror.os6.org IN A + (192.168.77.1)
  client @0x6fd12ce8 192.168.77.131#21399 (imap.gmail.com): query: imap.gmail.com IN A + (192.168.77.1)
  client @0x712a4ab0 192.168.77.1#44466 (alan.clegg.com): query: alan.clegg.com IN A +E(0)DK (192.168.77.1)
```

- The address to which the query is sent (in parenthesis)
- If any CLIENT-SUBNET option was present in the client query, it is included in square brackets in the format [ECS address/source/scope]

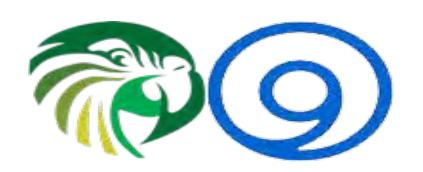

#### What about dnstap?

dnstap is a flexible, structured binary log format for DNS software. It uses
protocol buffers to encode events that occur inside DNS software in an
implementation-neutral format.

# There will be a future presentation on dnstap

• If you are in a hurry: <a href="https://kb.isc.org/docs/aa-01342">https://kb.isc.org/docs/aa-01342</a>

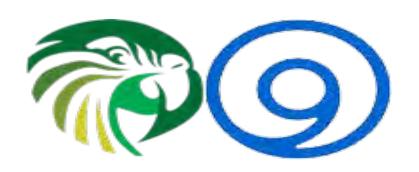

#### Logging Warnings

- Logging respects directory option
- Logs reside within chroot if used
- High debug levels will cause headaches:
  - Huge output or rapidly moving files
  - Messages formatted differently (breaking parsers)
- BIND may become slow in query processing due to being busy logging

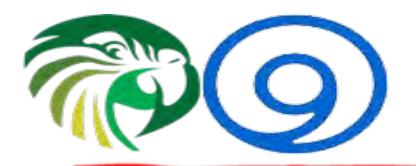

#### Logging Warnings

```
29-Oct-2019 20:34:50.510 database: debug 5: expiring v6 for name 0x703c2300
29-Oct-2019 20:34:50.511 database: debug 5: dns adb createfind: found AAAA for name
circulum.clegg.com (0x703c2300)
29-Oct-2019 20:34:50.667 resolver: debug 10: received packet from 2400:cb00:2049:1::a29f:1981#53
;; ->>HEADER<<- opcode: QUERY, status: NOERROR, id: 54619
;; flags: qr aa; QUESTION: 1, ANSWER: 2, AUTHORITY: 9, ADDITIONAL: 1
;; OPT PSEUDOSECTION:
; EDNS: version: 0, flags: do; udp: 512
;; QUESTION SECTION:
;alan.clegg.com.
                                        IN
;; ANSWER SECTION:
;alan.clegg.com.
                                300
                                                        45.33.100.174
;alan.clegg.com.
                                300
                                        IN
                                                RRSIG
                                                        A 10 3 300 (
                                                20191108171106 20191009163235 40661 clegg.com.
; [;...]
                                                cGMsHqlqH8L5NoiqbadX/wLIwyiA
                                                Psk=)
;; AUTHORITY SECTION:
                                                ns7.dnsmadeeasy.com.
;clegg.com.
                        86400
                                        NS
```

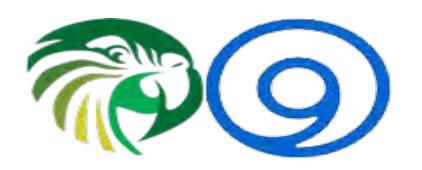

#### **Additional Resources**

- ISC Knowledge Base:
  - BIND Logging some basic recommendations
    - https://kb.isc.org/docs/aa-01526
- Zytrax:
  - DNS BIND9 logging Clause
    - http://www.zytrax.com/books/dns/ch7/logging.html

Questions?

Comments?

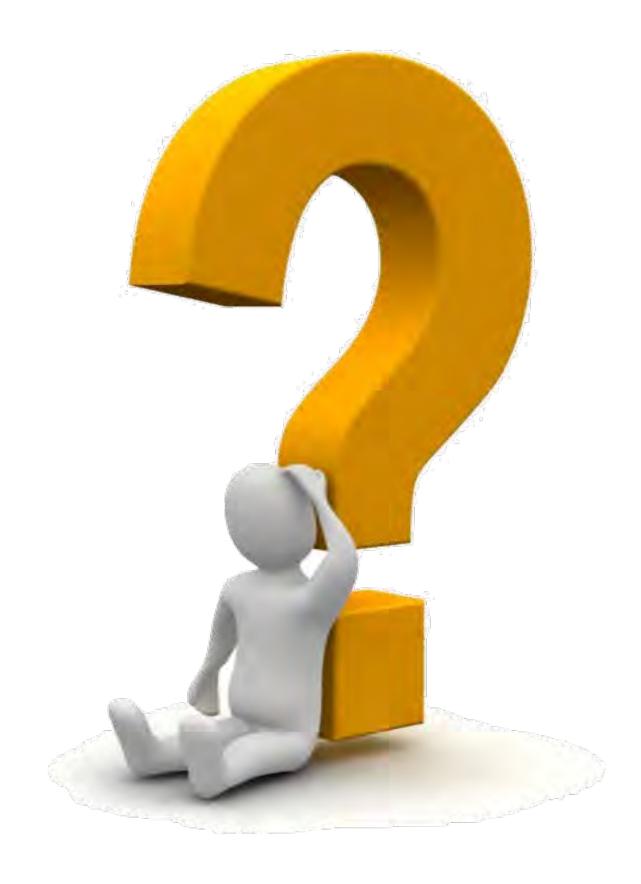

#### https://www.isc.org

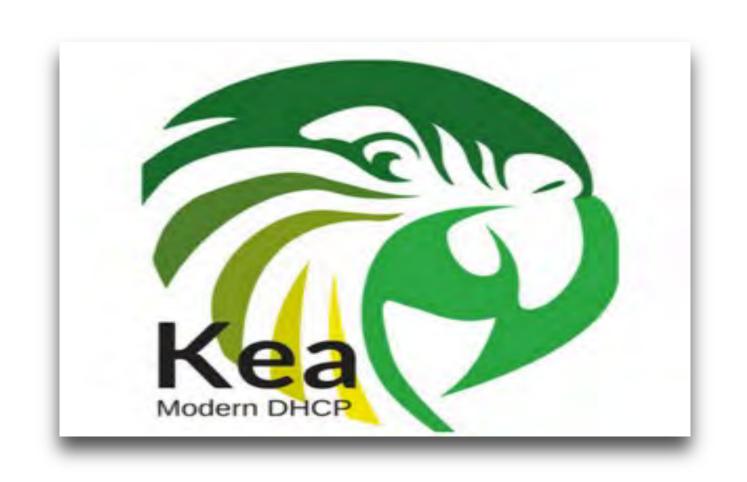

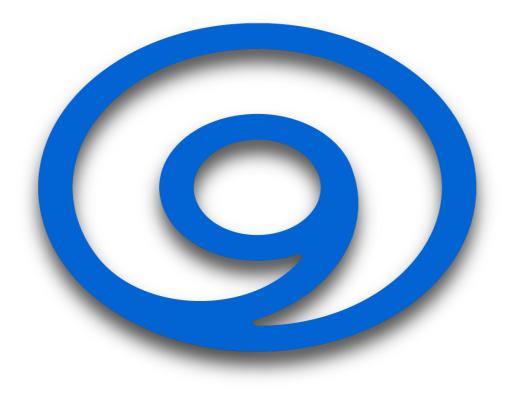